AT911 User Manual Guide (Rev1.0)

# **Android Ruggedized PDA**

## Series Highlights:

- Android 2.2
- SAMSUNG S5PC110 1GHz
- Memory RAM 512 MB/ROM 512 MB
- WVGA TFT LCD 480W x 800L with backlight
- UHF 900MHz GEN2, ISO/IEC 18000-6C  $\frac{1}{2}$   $\frac{1}{2}$   $\frac{1}{2}$   $\frac{1}{2}$   $\frac{1}{2}$   $\frac{1}{2}$   $\frac{1}{2}$   $\frac{1}{2}$   $\frac{1}{2}$   $\frac{1}{2}$   $\frac{1}{2}$   $\frac{1}{2}$   $\frac{1}{2}$   $\frac{1}{2}$   $\frac{1}{2}$   $\frac{1}{2}$   $\frac{1}{2}$   $\frac{1}{2}$   $\frac{1$
- 1D Laser Barcode Scanner
- WLAN(IEEE802.11  $b/g$ )
- 3G HSDPA
- Bluetooth Class II, v2.0
- 5.0M Camera with Flash

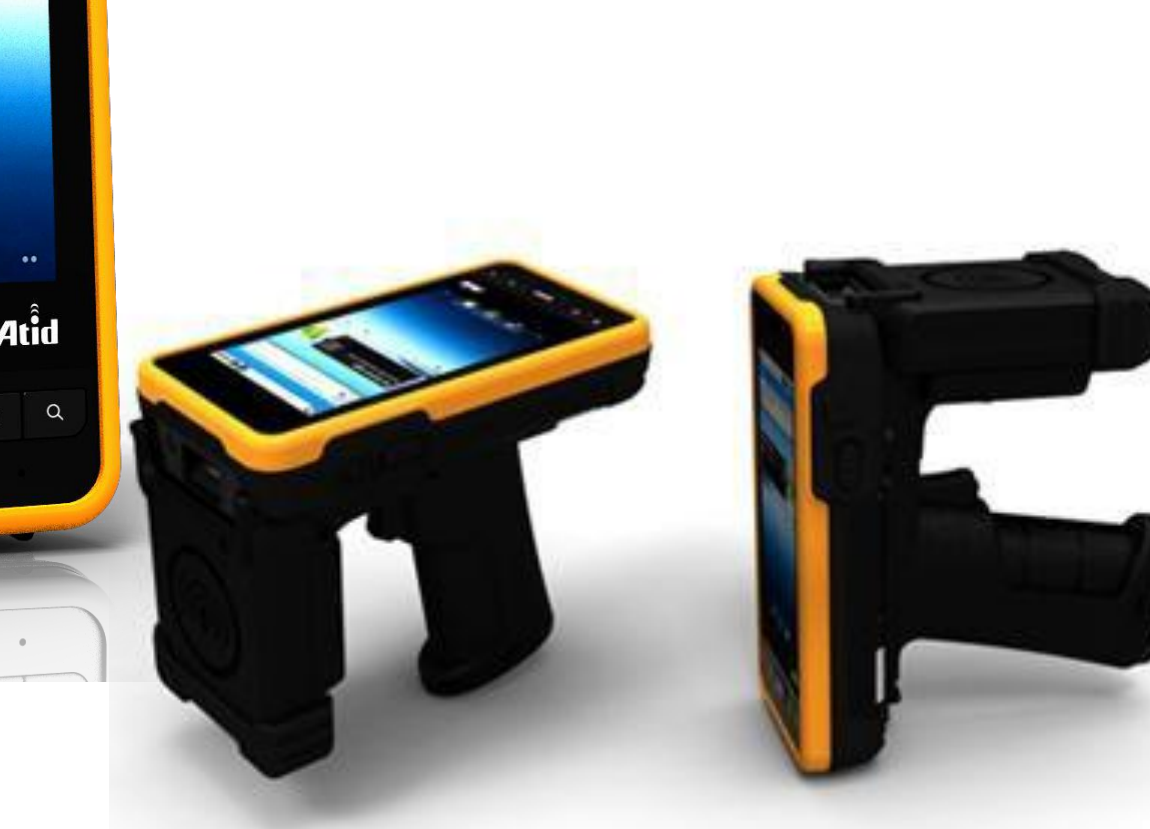

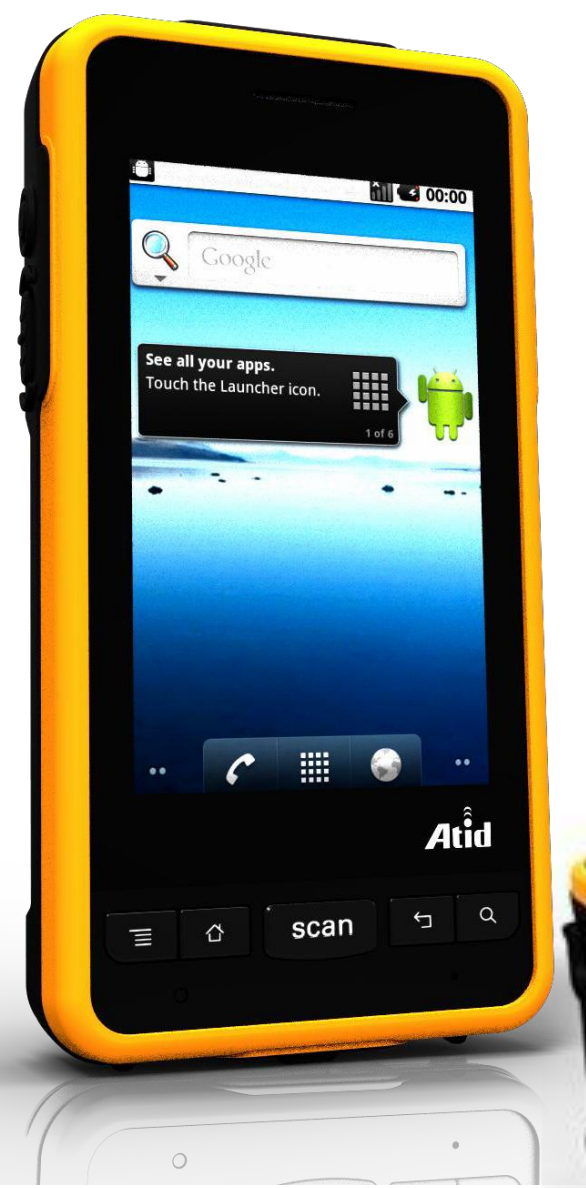

#### **FCC Compliance Information**

This equipment has been tested and found to comply with the limits for a Class A digital device, pursuant to part 15 of the FCC Rules. These limits are designed to provide reasonable protection against harmful interference when the equipment is operated in a commercial environment. This equipment generates, uses, and can radiate radio frequency energy and, if not installed and used in accordance with the instruction manual, may cause harmful interference to radio communications. Operation of this equipment in a residential area is likely to cause harmful interference in which case the user will be required to correct the interference at his own expense.

This device complies with Part 15 of FCC Rules. Operation is subject to the following twoconditions:

(1) the device may not cause interference, and

(2) the device must accept any interference, including interference that may cause undesired operation of this device.

For body-worn operation, this device has been tested and meets the FCC RF exposure guidelines when used with an accessory that contains no metal and that positions the handset a minimum of 1.5cm from the user's body.

NOTE: THE GRANTEE IS NOT RESPONSIBLE FOR ANY CHANGES OR MODIFICATIONS NOT EXPRESSLY APPROVED BY THE PARTY RESPONSIBLE FOR COMPLIANCE. SUCH MODIFICATIONS COULD VOID THE USER'S AUTHORITY TO OPERATE THE EQUIPMENT.

**ATID Co., Ltd. #1210, Byuksan/Gyungln Digital Valley II, #481-10, Gasan-Dong, Gumchon-Gu, Seoul, Korea Telephone: +82-2-544-1436 Fax: +82-2-2113-0040 [www.atid1.com](http://www.atid1.com/)**

**Copyright ○c2006 ATID Co., Ltd. An Unpublished Work – All right reserved. No part of the contents of this documentation or the procedures described there in may be reproduced or transmitted in any form or by any means without prior written permission of ATID Co., Ltd.. or its wholly owned subsidiaries ("ATID ").**

**Owners of ATID products are hereby granted a non-exclusive, revocable license to reproduce and transmit this documentation for the purchaser's own internal business purposes.**

**Purchaser shall not remove or alter any proprietary notices, including copyright notices, contained in this documentation and shall ensure that all notices appear on any reproductions of the documentation.**

**Should future revisions of this manual be published, you can acquire printed versions by contacting ATID Customer Administration. Electronic versions may either be downloadable from the ATID web site (www.atid1.com) or provided on appropriate media. If you visit our web site and would like to make comments or suggestions about this or other ATID publications, please let us know via the "Contact ATID " page.**

#### **Disclaimer**

**Reasonable measures have been taken to ensure that the information included in this manual is complete and accurate. However, ATID reserves the right to change any specification at anytime without prior notice.**

**ATID is a registered trademark of ATID Co., Ltd..**

**The ATID logo is a trademark of ATID . All other trademarks and trade names referred to herein are property of their respective owners.**

**AT911 is a registered trademark of ATID Co., Ltd.. and of its wholly owned subsidiaries.**

## **User Manual Guide**

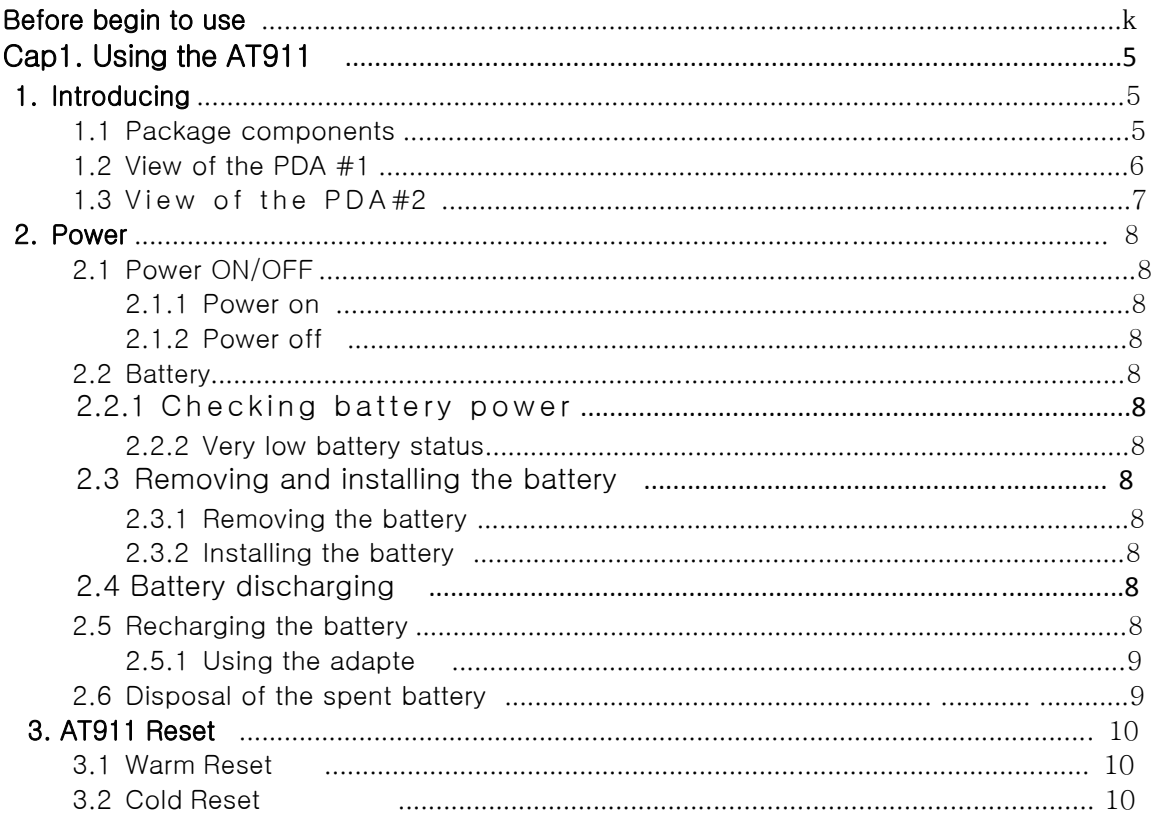

### **Before You Begin**

This section provides you with safety information, technical support information, and sources for additional product information.

#### **Who should read this manual?**

This manual is written for the person who is responsible for installing, configuring, and maintaining the AT288.

This manual provides you with information about the features of the AT911, and how to install, configure, operate, and maintain it.

Before you work with the AT911, you should be familiar with your network and general networking terms, such as IP address.

#### **Safety information**

Your safety is extremely important. Read and follow all warnings and cautions in this document before you handle and operate ATID equipment. If you do not follow the safety warnings and cautions, you might be seriously injured, and the equipment and data are also might be damaged.

#### **WARNING**

A warning requires you must pay attention to the operating procedure, practice, condition, and statement strictly, or might be injured seriously.

#### **CAUTION**

A caution alerts you that you must be observe strictly when you operating procedure, practicing, configuring, for preventing from damage and destruction of equipment, and loss of data.

#### **NOTICE**

A notice provides you the information which you must needs while you using AT911

## Chapter1. Caution when you using AT911

Before you handle and operate your device, please through and familiar with the contents of

this manual

### 1 Introduced device

ATID AT911 is based android 2.2 O/S system and supporting touch screen display with RFID and Wireless LAN 802.11 b/g (embedded module)

## 1.1 Package components

After opening the product packaging box, check the items listed as below:

- 1) PDA body
- 2) Stylus pen
- 3) Standard battery pack for the body
- 4) Adaptor
- 5) Cable
- 6) Hand strap

If there is missing or defective products as below, please contact th customer support center of your place of purchase.

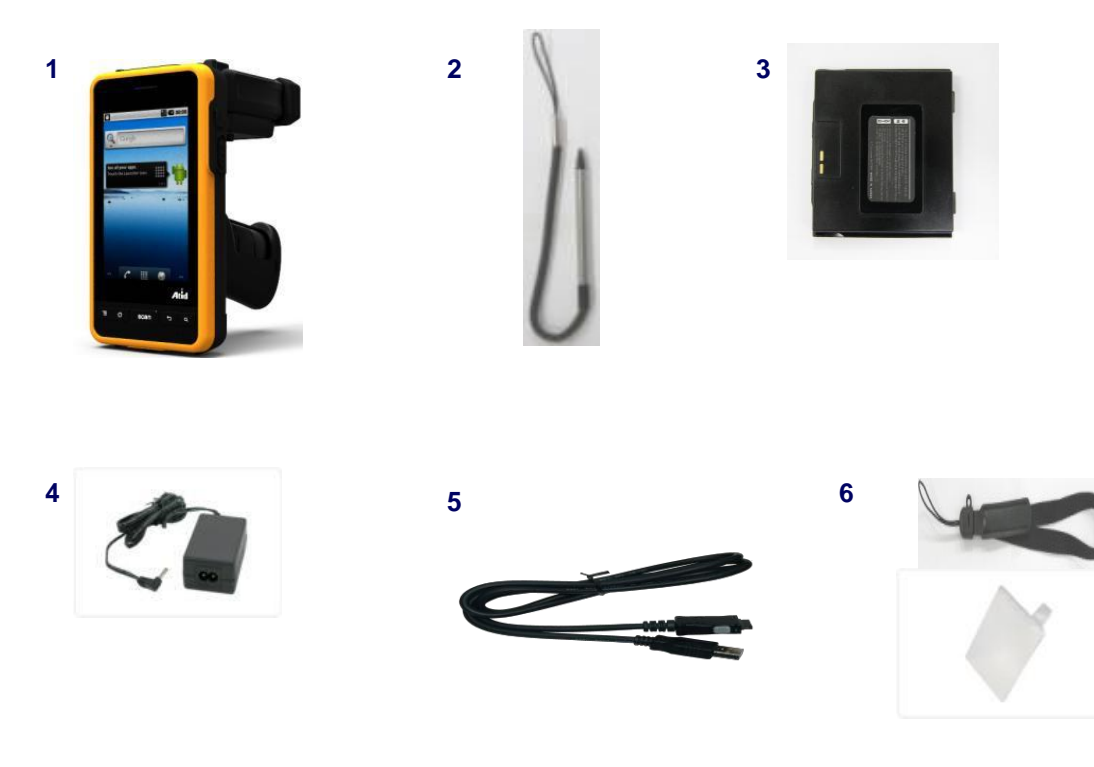

**< In the Packing box >**

## **1.2 Name of each part**

Please check the details of the product areas. This each part of name will be description guide

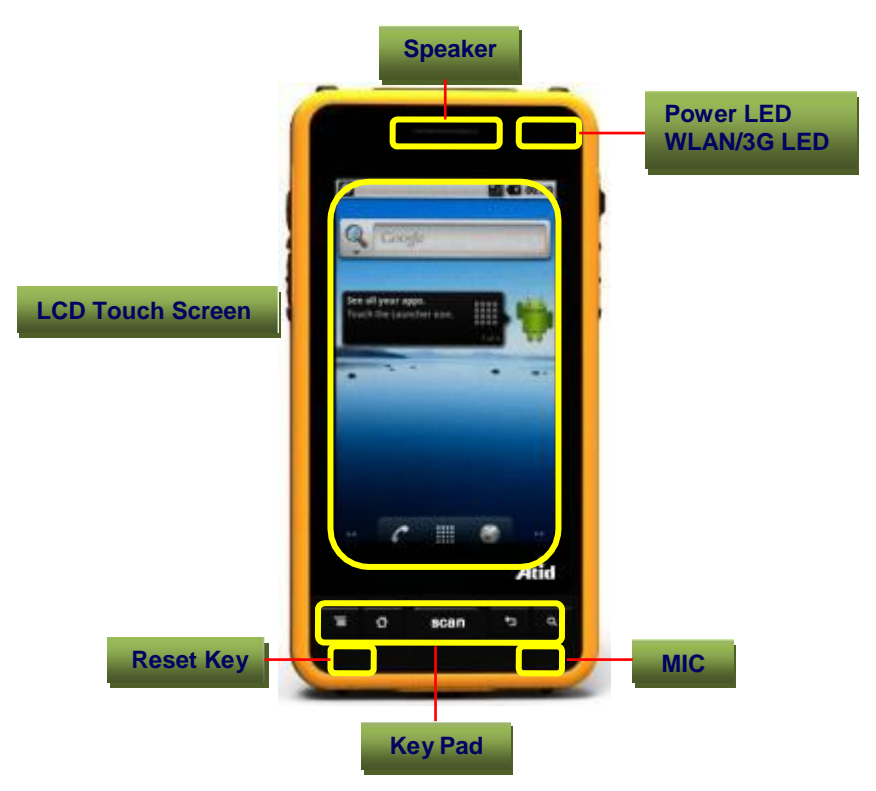

**<** Front view **>**

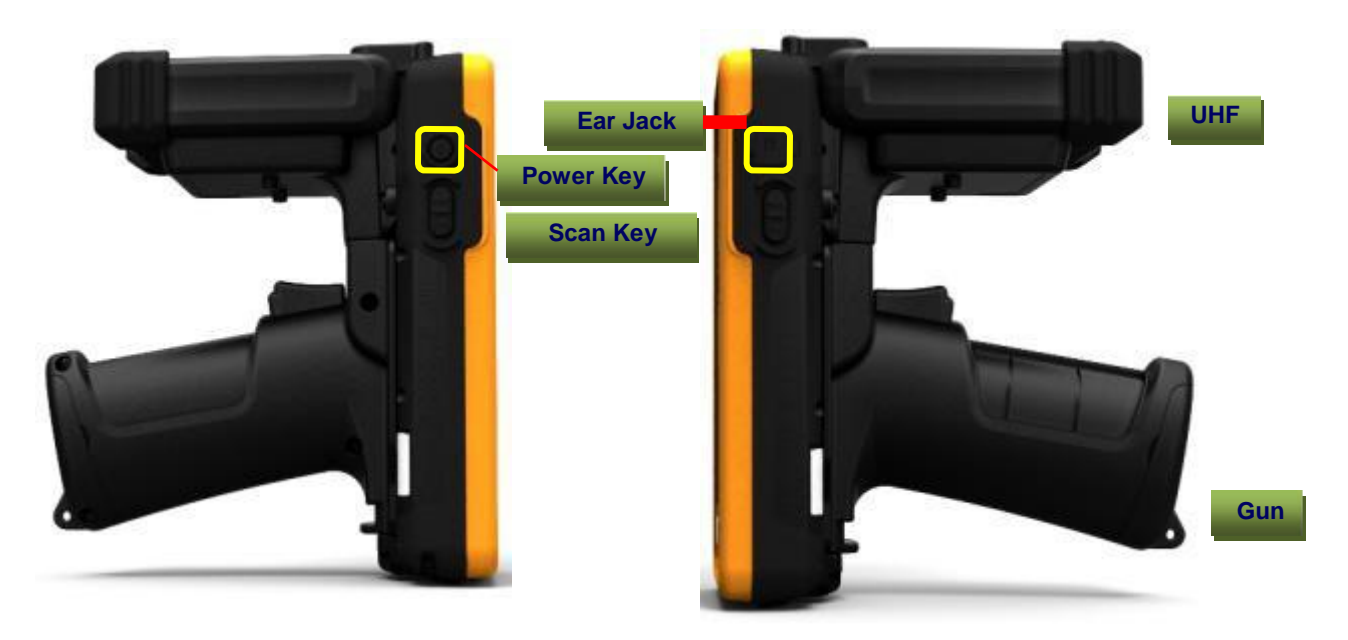

**< Side view >**

## **1.3 Name of each part #2**

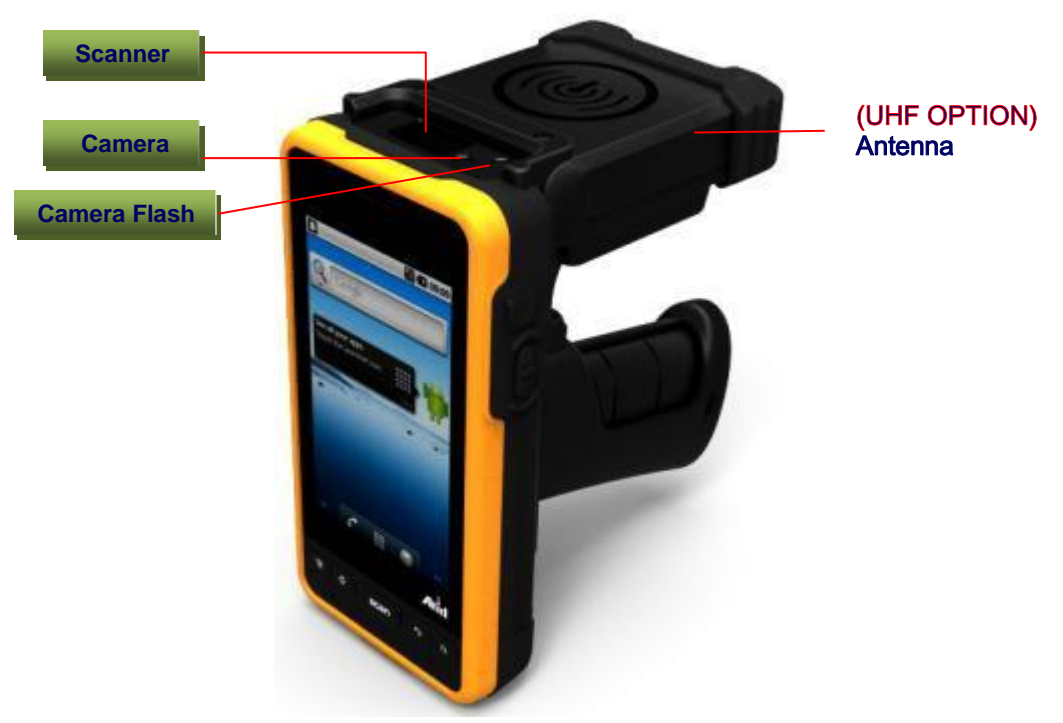

< Front>

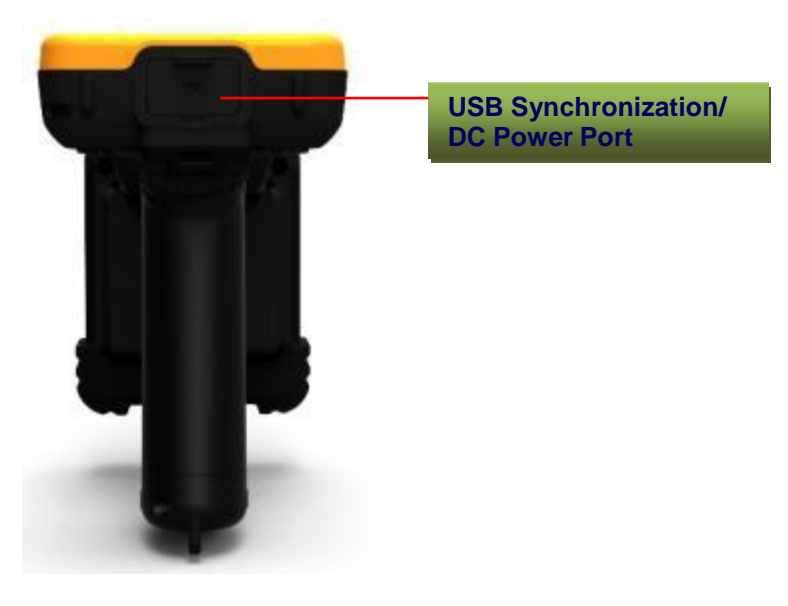

< Bottom >

## 2. Power

This section introduces the power system of AT911 as power switch and battery

- 2.1 Power ON/OFF
- 2.1.1 Power ON
	- 1. Press power key, the AT911 and the backlight will be on
	- 2. Idle to conserve battery power when power is turned on, the backlight is OFF

2.1.2 Power OFF

1. Press power key, you actually suspend the AT911 and turn off the display and backlight.

2.2 Battery

AT911 uses replaceable 2200mAh Li-ion batteries

If the battery continues to drop to the "Low battery Status" the battery status LED becomes red and blinks. You need to recharge the battery

2.2.1 Checking battery Power

You can check the battery status by using the power applet. Settings > Power If you open this ICON you can check the Battery power gauge.

2.2.2 Very Low battery status

To prevent the AT911 from being discharged completely, your AT911 will be suspended, when the battery continues to get low. You need to recharge your battery before the battery continues to drop

2.3 Removing and installing the battery

2.3.1 Removing the battery

If you are using the Gun handle, please remove the Gun handle first from device, and you do not have to remove whole body, just remove top or bottom then change the battery

2.3.2 Installing the battery

 Insert the bottom of battery into the sunken place located in battery compartment and press the battery latch to the above until the battery is installed completely.

2.4 Battery discharging

Several factors determine the life of your battery such as extreme temperatures, input devices, and your usage, but generally you can use  $A1911$  for  $5~12$  hours.

2.5 Recharging the battery Use the adapter provided from ATID to recharge your battery

**Caution** 

Your AT870 can be damaged, in case of using the adapter that is not provided from ATID

2.5.1 Using the adapter

- 1. Connect the adapter to the power cord.
- 2. Connect the DC power jack to the AT911
- 3. When the battery is charging, the LED becomes red

(PDA's power LED is not lit, press the power button on the side)

2.6 Disposal of the spent battery

When the battery reaches the end of useful life, the spent battery must be disposed by a qualified recycler or material handler

Warning

Do not mix the spent battery with the solid waste stream and keep away from children

## **3. AT911System Reset**

When the AT911 completely stops responding for your command or an application is locked up and does not respond, and when you want to upgrade the firmware, it maybe necessary to perform a system reset.

Caution

Once you initiate a system reset, all applications are forcibly closed and working RAM and files are cleared. It is a good idea to store important data in the resident Flash Disk) for this reason.

#### Warning

Do not sure force of a sharp object like paper clip to press the reset button. Use the stylus for that purpose. Sharp object like paper clip could puncture the seal of the reset key

3.1 Cold Reset (Hard reset)

When you should perform the system reset?

If the performed reset method fails to restore system operation, it may be necessary to perform a system reset.

#### Reset procedure

.

To perform a system reset simultaneously press the <Reset> key with the stylus during pressing the poser key

10